# VISMA Horizon

# 575. versijas apraksts

#### [Sistēma](#page-2-0)

- [Sistēma](#page-2-1)
	- Īsceļš jauna dokumenta ievadformai
	- Darbības ar logu darbrvirsmām
	- Pārējās izmaiņas Sistēmas modulī
- **[Failu glabātuve](#page-5-0)** 
	- Darbības failu pārnešanai un integritātes pārbaudei

#### **Norēkini**

- [Līgumi](#page-7-1)
	- Kavējumu naudu aprēķinu optimizācija
	- Atbrīvojumu periodu uzlabojumi
- [Apgāde un realizācija](#page-8-0)
	- Noklusētā realizācijas rēķina izdruka
	- Metarēķinu saraksta uzlabojumi
- [Nekustamo īpašumu pārvaldība](#page-8-1)
	- Piezīmes rēķina rindiņā
	- Funkcionalitātes "Koriģēt periodā beigās" pilnveidojumi
	- PNA imports uz virsobjektu
	- Saziņas papildinājumi

#### Algas un [personāls](#page-11-0)

- [Algas](#page-11-1)
	- Uzlabojumi elektroniskajās darba nespējas lapās
	- Brīdinājums par vidējo izpeļņu

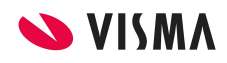

- Pēdējā notikuma ieraksts IIN sarakstā
- [Personāls](#page-13-0)
	- Personas kartītes kontaktinformācija
	- Automātiska papildatvaļinājuma par bērniem izveide
	- Brīdinājumi
	- "Pieteicējs" e-pastu konfigurācijā
	- Vienreizējās samaksas dokuments no pieteikuma
	- Papildu valodas mācību pieteikumos
	- Simbolu skaits piezīmēs

## **[Finanses](#page-17-0)**

- [Inventārs un pamatlīdzekļi](#page-17-1)
	- Slēgta iespēja veidot jaunus vēsturiskos inventāra pārvietošanas dokumentus
	- Koriģēta numeratora "Tikai pēc pieprasījuma" darbība
	- Papildināta pārbaude personai, noņemot atbildīgā un lietotāja lomas
	- Radīta iespēja mainīt kolonnu izkārtojumu Pamatlīdzekļu kartītes lappusē "Piesaistītās kartītes"
- [Komandējumi](#page-18-0)
	- Pievienota iespēja norādīt vairākus dienas naudas variantus katrai valstij
- **[Finanšu pārskati](#page-18-1)** 
	- Atskaite "Finanšu pārskata kompleksie aprēķini" papildināta ar iestāžu dalījumu

# [Saimniecība](#page-20-0)

- [Noliktava](#page-20-1)
	- Pievienota iespēja saņemšanas pavadzīmē norādīt komisiju
	- Nomenklatūras kartīte papildināta ar derīguma dienu skaita kalkulatoru

# <span id="page-2-0"></span>Sistēma

# <span id="page-2-1"></span>Sistēma

575.versijā pievienota iespēja veidot īsceļus dokumentu ievadformām, kā arī paplašinātas iespējas darbam ar vairākiem ekrāniem (darbvirsmām). Pilnveidota datu attēlošana sarakstos.

# Īsceļš jauna dokumenta ievadformai

Līdzšinējās versijās ar darbību *''Pievienot īsceļus''* bija iespējams iegūt īsceļu uz kādu no Horizon sarakstiem, atskaitēm, pamatdatiem vai sistēmas parametriem. Lai lietotāji varētu ātrāk atvērt nepieciešamo dokumentu un sākt datu ievadi, **sākot ar 575 .versiju šāda iespēja pievienota arī dokumentu ievadformām.**

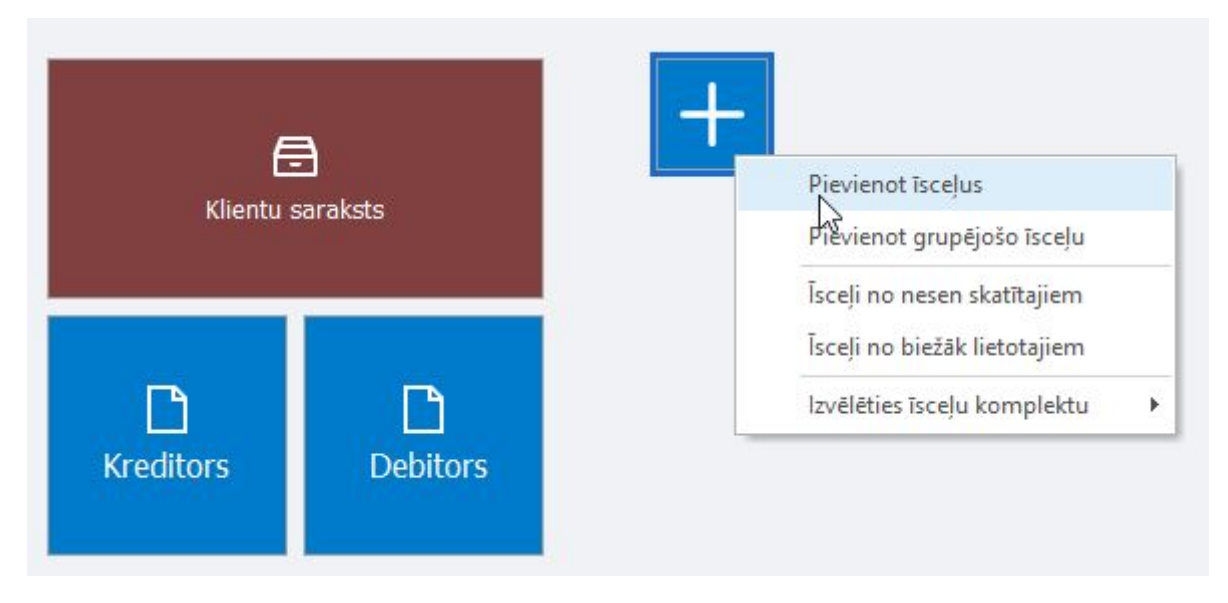

Atgādinām! Lai pievienotu jaunu īsceļu, jāizmanto darbība *"Pievienot īsceļus"*, kas pieejama izvēlnē zem ikonas ar plus zīmi vai ar labo peles klikšķi *Īsceļu darbvirsmā*. Lai atrastu nepieciešamo ievadformu, dokumentu tipu, darbības loga meklēšanas laukā jāievada objekta nosaukums vai tā daļa. Īsceļu var izvēlēties arī meklējot atbilstošo nosaukumu saraksta rindās, kārtojot un/vai filtrējot saraksta kolonnu vērtības.

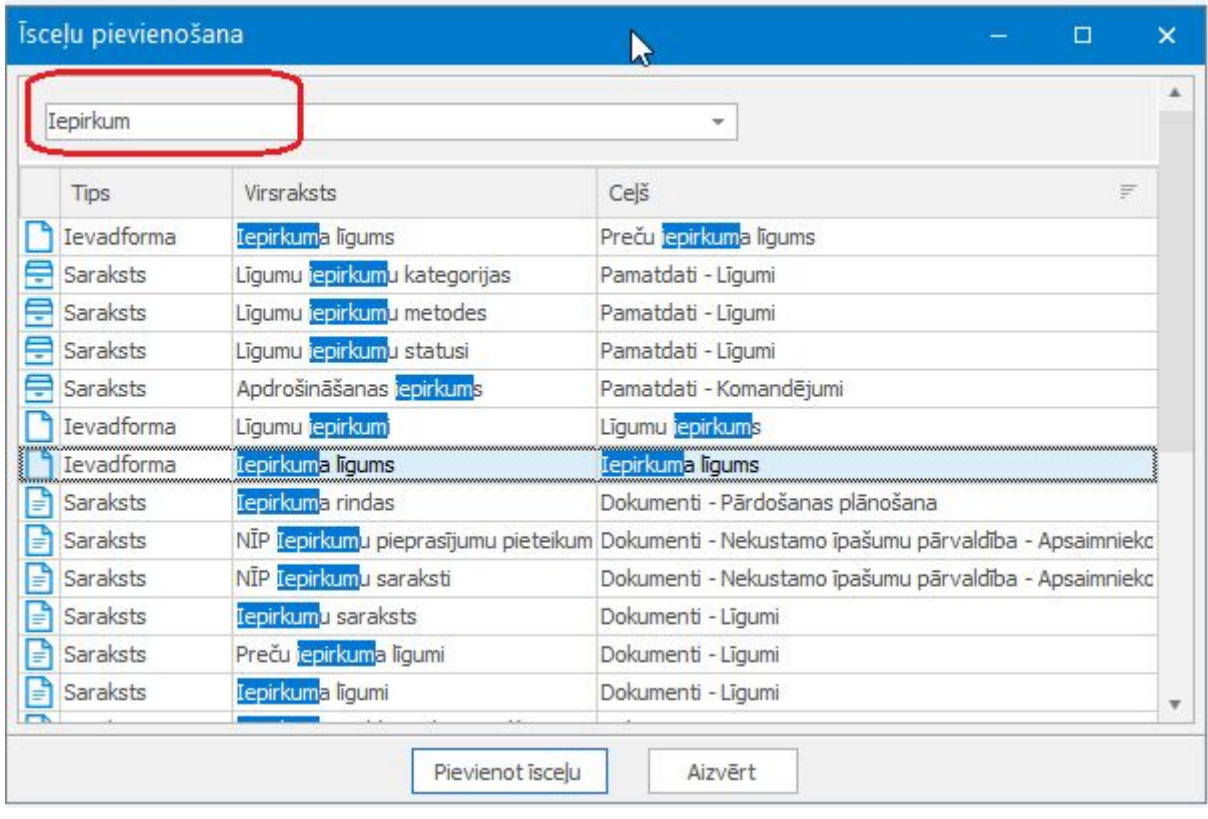

Īsceļu sarakstā ir jauna kolonna, kurā var redzēt īsceļa tipu: *Saraksts* vai *Ievadforma*. Īsceļiem ar tipu *Ievadforma* kolonnā *Virsraksts* ir ievadformas nosaukums, kas atbilst dokumenta tipa nosaukumam, bet kolonnā *Ceļš* ir šī dokumenta pamatveida nosaukums.

Uzmanību! Pievienot īsceļu var tikai tādām dokumentu un pamatdatu ievadformām, kurām ir aktivizēti dokumentu tipi. Tādēļ klasifikatoriem, kuru ievadformām nav paredzēti dokumenta tipi, īsceļu jaunas kartītes ievadei izveidot nevar.

#### Darbības ar logu darbrvirsmām

Lietotāji, kuriem darbā ar sistēmu ir jāatver vairāki dažādi logi (dokumentu saraksti, pārskati, ievadformas utt.), izmanto iespēju izvietot Horizon logus vairākās darbvirsmās (sk. rīkjoslas izvēlni "Logi un darbvirsmas"). Sākot ar 555. versiju, sistēmai nav ierobežojumu uz logu darbvirsmu skaitu un katrā darba sesijā var veidot tik daudz jaunu ekrānu (darbvirsmu), cik ir nepieciešams. Tomēr lietotāja izveidotās darbvirsmas bija pieejamas tikai aktīvā pieslēguma laikā un pēc darba beigšanas, veidotās darbvirsmas tika dzēstas.

**Sākot ar 575. versiju, lietotāja veidotās darbvirsmas uzreiz tiek saglabātas lietotāja uzstādījumos un būs pieejamas arī nākamajās pieslēgšanās reizēs**

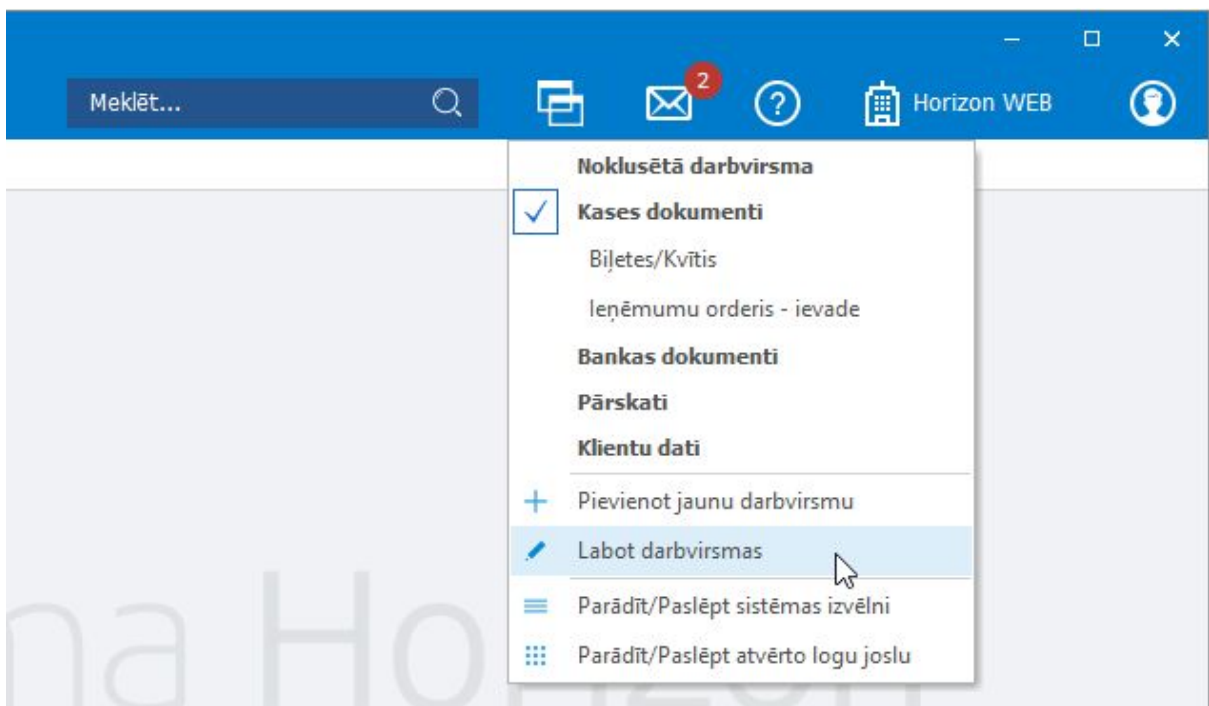

**sistēmai**, kamēr lietotājs neizvēlēsies tās dzēst.

**Rīkjosla izvēlne** *"Logi un darbvirsmas"* **ir papildināta ar jaunu darbību** *"Labot darbvirsmas"*, kas nodrošina iespēju mainīt darbvirsmu nosaukumu, secību kopīgajā darbvirsmu sarakstā, veidot jaunas darbvirsmas vai dzēst esošās.

Uzmanību! Pēc darbvirsmas dzēšanas visi uz tās izvietotie saraksti un ievadformas netiek slēgti, bet tiek automātiski pārcelti uz sistēmas darbvirsmu (*Noklusētā darbvirsma*).

Citas izmaiņas Sistēmas modulī

- Atjaunoti **noklusētie izskati** vairākos sarakstos.
- Izvēlnē Aktualitātes (aploksne) pirms saraksta *Mana saziņa* atvēršanas pēc noklusējuma vairs netiks rādīts filtra logs.
- Koriģēta **numeratora** *"Tikai pēc pieprasījuma"* darbība: novērsta nepilnība numeratora *"Tikai pēc pieprasījuma"* lietošanā komplektā ar numura unikalitātes pārbaudi. Turpmāk pie šādiem parametriem ģenerējot dokumentus, tiem netiks automātiski piešķirts numurs.

# <span id="page-5-0"></span>Failu glabātuves

Izveidota iespēja pārcelt vienas glabātuves pievienotos failus uz citu glabātuvi, kā arī pārbaudīt failu integritāti (pārbaude, vai fails nav bojāts un to varēs atvērt).

## Darbības failu pārnešanai un integritātes pārbaudei

Arvien vairāk lietotāji izmanto iespēju piesaistīt dokumentam Horizon ģenerētās izdrukas vai ārējos failus. Visus failus sistēma saglabā Horizon glabātuvēs, kuras fiziski atrodas failu sistēmas mapēs.

Horizon neierobežo izmantojamo glabātuvju skaitu, tāpēc vienam klientam var būt vairākas glabātuves, kuras nodrošina failu loģisku sadalījumu atbilstoši klienta biznesa procesiem. Tomēr mainoties uzskaites procesiem vai uzņēmuma restrukturizācijas rezultātā, bieži radās vajadzība vienas glabātuves failus pārcelt uz citu, saglabājot failu sasaisti ar atbilstošiem dokumentiem.

Sākot ar 575. versiju, glabātuvju sarakstā (*Sistēma* <sup>→</sup> *Administrēt* <sup>→</sup> *Failu glabātuves*) ir pieejamas **divas jaunas darbības: "***Kopēt uz citu glabātuvi***" un** *"Pārbaudīt failu integritāti"***.**

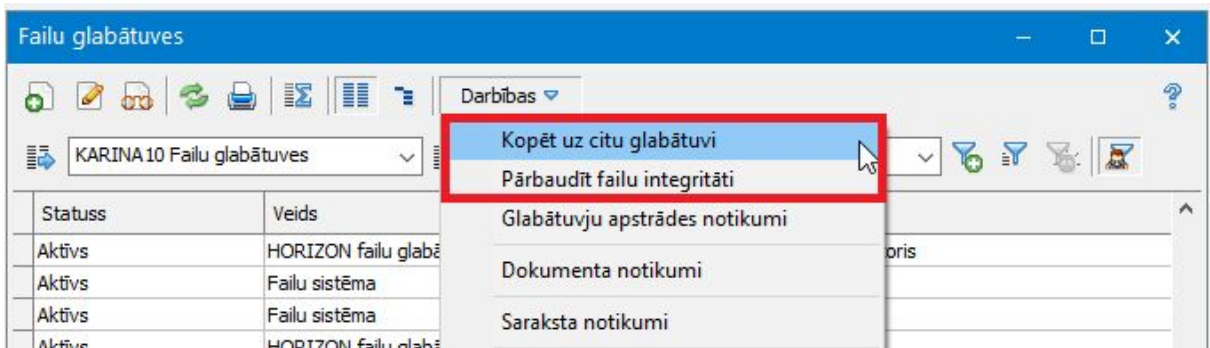

Atgādinām! Viena glabātuve var saturēt failus no vairākām Horizon datubāzes firmām. Glabātuve nav piesaistīta pie konkrētas firmas un dažādu firmu lietotāji var saglabāt failus vienā un tajā pašā glabātuvē. Tomēr sistēma nodrošina, ka Horizon vienā firmā ir pieejami tikai tie faili, kuri pievienoti šīs firmas dokumentiem un pamatdatu kartītēm.

*Pārbaudīt failu integritāti -* ar šo darbību var pārbaudīt, vai esošie dati ir korekti: sistēma pārbauda faila esamību, tā metadatus un saiti ar Horizon dokumentu. Darbība nav pieejama glabātuvēm ar veidu *"Failu sistēma"*. Darbības parametros norāda, vai jāpārbauda tikai aktīvās firmas faili vai visu firmu faili, kuri saglabāti šajā glabātuvē.

*Kopēt uz citu glabātuvi -* ar šo darbību var kopēt vai pārnest vienas glabātuves failus uz citu glabātuvi. Darbības parametros norāda, no kuras un uz kuru glabātuvi jāpārceļ faili. Papildus var izvēlēties, vai jākopē tikai aktīvās firmas (kurai šobrīd

pieslēdzies lietotājs) faili vai visu firmu faili, kuri saglabāti šajā glabātuvē. Parametrs *"Dzēst vecos failus"* nodrošina, lai pēc veiksmīgas kopēšanas failu kopijas nepaliktu izejošajā glabātuvē.

Darbību izpildes rezultātus var apskatīt *Darbības* <sup>→</sup> *Glabātuves apstrādes notikumi.* Šajā sarakstā var redzēt vispārējo informāciju par darbību, bet no šī saraksta *Darbības* <sup>→</sup> *Detalizācija* jau varēs redzēt informāciju par pārkopētajiem failiem vai iemeslus, kāpēc kopēšana bija neveiksmīga.

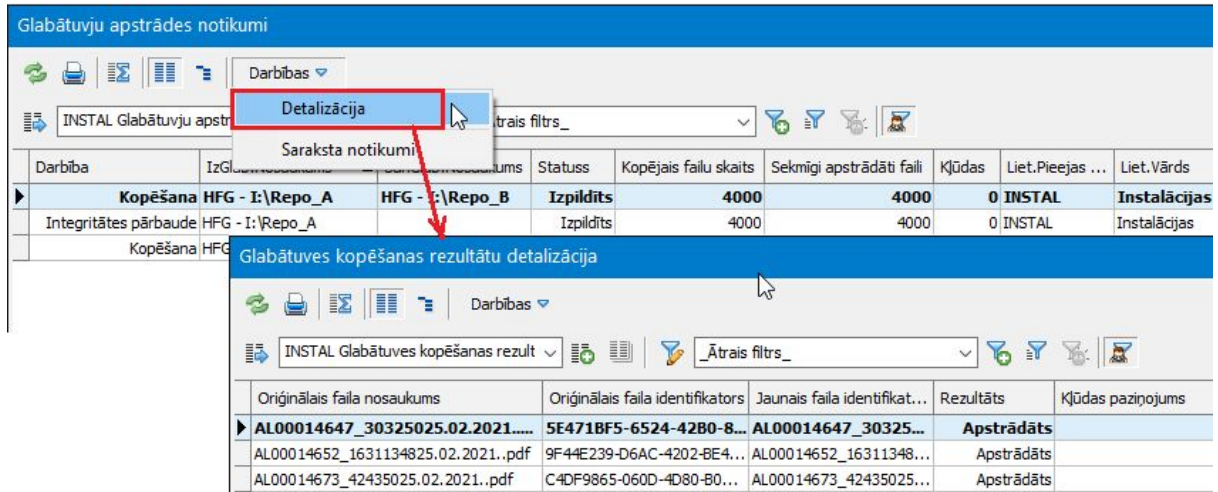

Svarīgi! Abas darbības vienmēr tiek izpildītas, izmantojot Pasūtījuma darbus. To izpilde notiek *"fonā"* un netraucē lietotājam turpināt strādāt ar sistēmu. Tomēr, ja darbība palaista lokāli (nav izvēlēta opcija *"Izpildīt uz servera"*), lietotājs nedrīkst iziet no programmas, kamēr darbība netiks pabeigta.

Palaižot darbu uz servera, lietotājam nav obligāti jāsagaida, kad tiks pabeigta darbības izpilde, un programmu var aizvērt.

Pēc darbības palaišanas sistēma automātiski veido pasūtījuma darbu, kura datus var apskatīt, uzklikšķinot uz atbilstošā uzraksta sistēmas ziņu joslā.

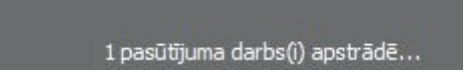

Pēc darba izpildes šis uzraksts pazudīs no ziņu joslas un lietotājam atnāks ziņa, kuru var apskatīt zem rīkjoslas izvēlnes *Aktualitātes.*

Uzmanību! Ja glabātuvju sarakstā nav pieejamas jaunas darbības, pārbaudiet, vai jūsu datubāzē ir aktivizēts nozaru risinājums *"Pasūtījuma darbi"* (*Sistēma* <sup>→</sup> *Administrēt* → *Licences informācija*) un lietotājam ir piešķirti tiesību punkti:

- *● Sistēma* → *Notikumi* → *Pasūtījuma darbi* → *Veidot pasūtījuma darbus*
- *● Sistēma* <sup>→</sup> *Notikumi* <sup>→</sup> *Pasūtījuma darbi* <sup>→</sup> *Veidot pasūtījuma darbus uz servera*

# <span id="page-7-0"></span>Norēķini

# <span id="page-7-1"></span>Līgumi

Šajā versijā turpinājās darbs, lai uzlabotu kavējumu naudas aprēķinu ātrdarbību. Lai atvieglotu darbu ar atbrīvojumu periodu pievienošanu vai to pagarināšanu, papildināta atbrīvojumu periodu funkcionalitāte.

## Kavējumu naudu aprēķinu optimizācija

Kavējumu naudas aprēķinu process ietver gan korekciju aprēķināšanu par iepriekšējā periodā veiktajām izmaiņām, gan aktuālā perioda kavējumu naudu aprēķinu. Šajā versijā veiktas būtiskas izmaiņas tieši korekciju aprēķināšanas procesā, tādējādi kopumā uzlabojot kavējumu naudas aprēķinu ātrumu.

Svarīgi! Pēc versijas atjaunošanas pirmais kavējumu naudas aprēkins var aiznemt vairāk laika nekā ierasts. Tomēr veicot nākamos aprēķinus, tie būs jau ātrāki.

## Atbrīvojumu periodu uzlabojumi

Mēdz būt situācijas, kad klienti kavē rēķinu apmaksu un var būt nepieciešamība izrakstīt sodu par kavēto maksājumu. Horizon šādos gadījumos tiek izmantota kavējumu naudu aprēķinu funkcionalitāte. Taču objektīvu iemeslu dēļ klients var tikt atbrīvots no kavējuma naudu maksāšanas, izmantojot atbrīvojumu periodus. Arī valstī izsludinātā ārkārtējā situācija saistībā ar COVID-19 pandēmiju ir objektīvs iemesls, kādēļ klientiem var tikt piešķirti atbrīvojumu periodi kavējumu naudu aprēķinā. Tādēļ, lai atvieglotu darbu ar atbrīvojumu periodu pievienošanu, kā arī to pagarināšanu, ir veiktas vairākas izmaiņas Horizon.

[Uzzināt vairāk >>](https://community.visma.com/t5/Zinasanu-baze/Atbrivojumu-periodu-uzlabojumi-no-575-v/ta-p/367648)

# <span id="page-8-0"></span>Apgāde un realizācija

Atjaunotas sistēmas noklusētās rēķinu izdrukas formas realizācijas modulī. Metarēķinu saraksts papildināts ar informāciju par metarēķinu izveidotāju.

## Noklusētā realizācijas rēķina izdruka

Atjaunotas sistēmas noklusētās rēķina, kredītrēķina un priekšapmaksas rēķina izdrukas forma.

## Metarēķinu saraksta uzlabojumi

Metarēķinu sarakstā pievienotas jaunas kolonnas, kurās var aplūkot informāciju par to, kurš lietotājs ir izveidojis metarēķinu. Ja metarēķins ir ievadīts Horizon, tad tiek aizpildīts lauks *"Lietotājs"* ar Horizon lietotāja informāciju. Ja metarēķins ir ievadīts HOP sistēmā, tad tiek aizpildīts lauks *"WEB lietotājs"* ar WEB lietotāja informāciju. Tāpat ir iespēja filtrēt pēc šo lauku vērtībām, piemēram, lai atastu konkrēta lietotāja izveidotots dokumentus.

# <span id="page-8-1"></span>Nekustamo īpašumu pārvaldība

Pievienota iespēja NĪP rēķina rindā attēlot informatīvu tekstu no līguma aprēķina metodes. Veikti papildinājumi funkcionalitātē *"Koriģēt perioda beigās"*. Pievienota iespēja veikt NĪP pieņemšanas - nodošanas akta rindiņu importu uz virsobjektu. Vairākiem NĪP moduļa dokumentiem un pamatdatu kartītēm pievienota Horizon saziņa.

# Piezīmes rēķina rindiņā

Parasti NĪP līguma ietvaros katru mēnesi tiek izrakstīti rēķini ar fiksētiem pakalpojumiem, taču rēķinā var tikt iekļauti arī papildu pakalpojumi (piem., dažādi sniegtie maksas pakalpojumi, atlaides, korekcijas) uz noteiktu periodu (piem. uz vienu mēnesi, uz pusgadu u.c.). Šādā gadījumā NĪP līgumā tiek pievienota līguma aprēķina metode uz terminētu periodu un iemesls var tikt piefiksēts laukā *"Piezīmes"*. Līdz šim nav bijusi iespēja NĪP rēķina rindiņā attēlot šo informāciju, tādēļ veikti papildinājumi un līguma aprēķina metodes ievadformā pievienots jauns lauks *"Rēķina rindas piezīmes"*.

[Uzzināt vairāk >>](https://community.visma.com/t5/Zinasanu-baze/Piezimes-NIP-rekina-rindina-no-575-v/ta-p/367639)

#### Funkcionalitātes *"Koriģēt periodā beigās"* pilnveidojumi

Nomas biznesā līgumi parasti tiek noslēgti par konkrētu summu periodā, piemēram, gadā. Mēdz būt situācijas, kad līguma ietvaros par periodu tiek izrakstīti vairāki rēķini ar proprocionāli noteiktu summu no kopējās summas, kuru kopsummai periodā ir jāsaskan ar NĪP līgumā norādīto summu, taču rēķinu kopsumma matemātiskās noapaļošanas rezultātā nesakrīt ar līgumā fiksēto summu. Šādos gadījumos Horizon var izmantot funkcionalitāti "*Koriģēt perioda beigās*", kas nodrošina, ka sistēma pie pēdējā aprēķina veic salīdzināšanu pret līgumā norādīto summu un koriģē centus, ja ir nobīde.

Vairāk par izmainām >>

#### PNA imports uz virsobjektu

Klienti, kuri lieto NĪP pieņemšanas - nodošanas aktus un veic uzskaiti pa funkcionālajiem objektiem un FO virsobjektiem, tagad varēs veikt NĪP pieņemšanas nodošanas akta rindiņu importu uz virsobjektu. Tas nodrošinās, ka sistēma spēs aprēķināt un saglabāt tarifu uz virsobjektu jeb uz funkcionālo objektu grupu.

Šāda darbība ir pieejama NĪP pieņemšanas - nodošanas akta ievadformā, nospiežot uz peles labo taustiņu un izvēloties *Ārējo datu ielāde* <sup>→</sup> *Datu imports no Excel uz FO virsobjektu*.

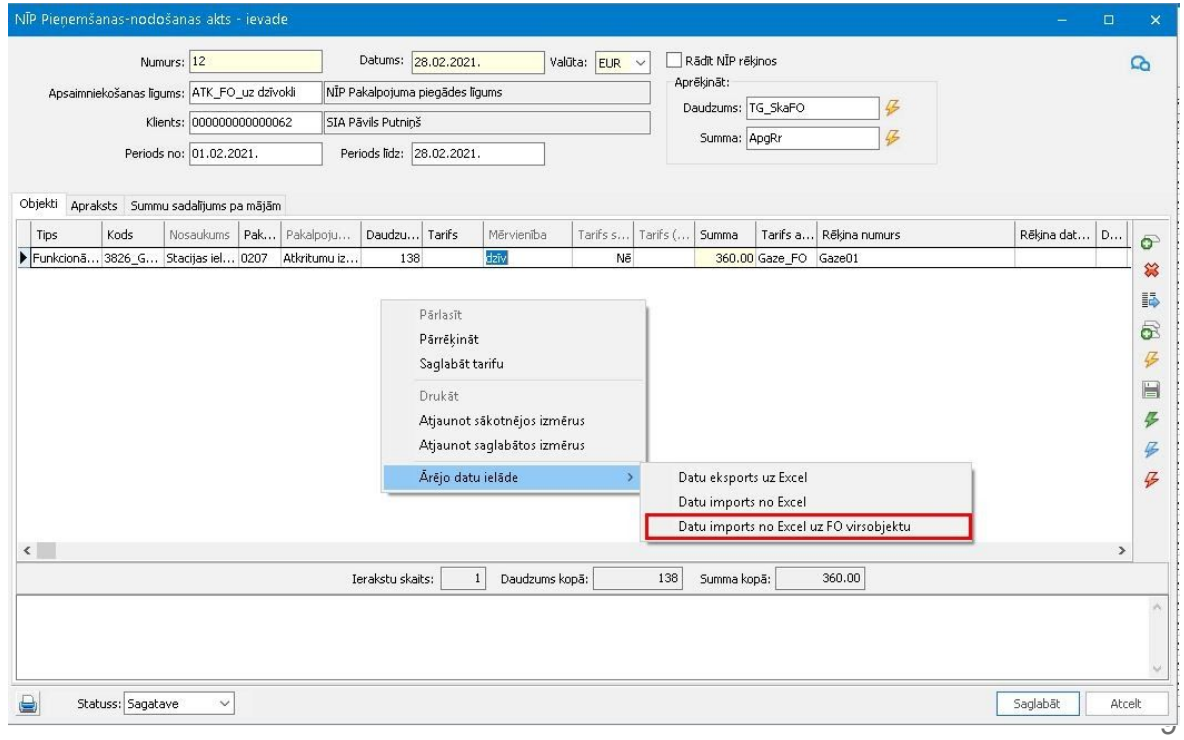

### Saziņas papildinājumi

Horizon saziņa pievienota šādiem dokumentiem un pamatdatu kartītēm:

- Visu veidu nekustamā īpašuma objekti
- Visu veidu nekustamie īpašumi
- Visu veidu NĪP pieņemšanas nodošanas akti
- Visu veidu skaitītāji
- Skaitītāja eksemplāri
- Objektu bilances aprēķins
- Servisa darbu pieteikumi
- Ražošanas uzdevumi

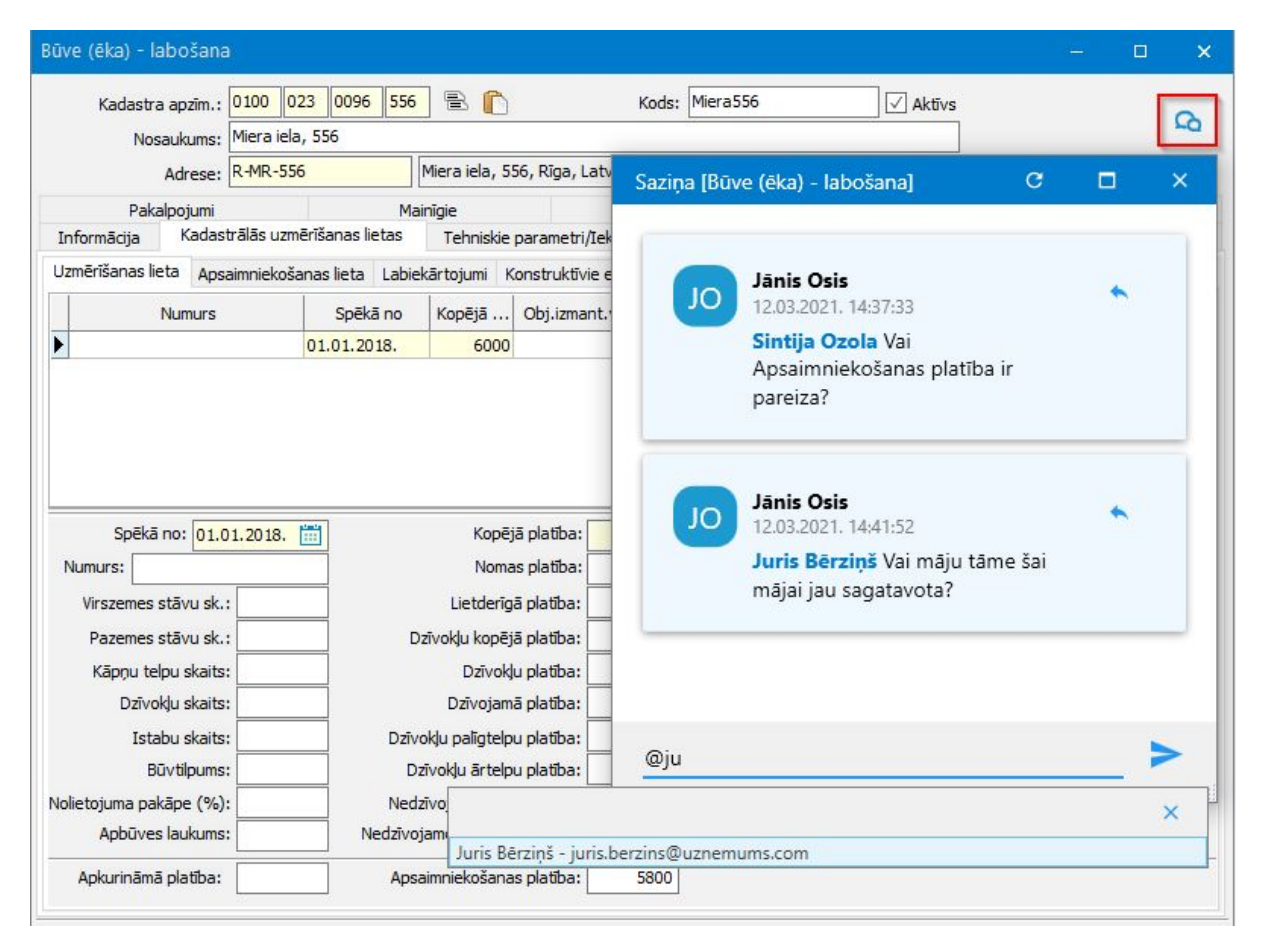

# <span id="page-11-0"></span>Algas un personāls

# <span id="page-11-1"></span>Algas

Algu modulī galvenie uzlabojumi veikti elektronisko darba nespējas lapu funkcionalitātē. Kā arī atvaļinājuma rezerves dokumentā izveidots brīdinājums, ja jālabo vidējās izpelnas periodi.

# Uzlabojumi elektroniskajās darba nespējas lapās

Veikti vairāki uzlabojumi elektronisko darba nespējas lapu (eDNL) funkcionalitātē, lai to izmantošana būtu ērtāka:

- caur eDNL iespējams labot darba nespējas lapas numuru pat, ja darba nespējas lapas aprēķina mēnesis ir slēgts;
- uzlaboti paziņojumi pie eDNL apstrādes, lai būtu skaidri saprotams, par kuru darbinieku paziņojums tiek attēlots;
- uzģenerētai eDNL pēc noklusējuma lauks *"Aprēķina mēnesis"* tiks aizpildīts ar mēnesi, kurā eDNL tiek noslēgta. Ja aprēķina mēnesis jau ir slēgts, tad aizpildīs ar nākamo;
- papildināta iespēja norādīt citu darba nespējas lapu dokumenta tipu, ja darba nespējas lapa caur eDNL funkcionalitāti tiek labota. Agrāk šāda iespēja bija tikai tad, ja tika veidota jauna darba nespējas lapa.

Lai uzzinātu vairāk par funkcionalitāti, spiediet [šeit](https://community.visma.com/t5/Zinasanu-baze/Elektronisko-darba-nespejas-lapu-imports-sakot-no-560-versijas/ta-p/301495).

## Brīdinājums par vidējo izpeļņu

Atvaļinājuma rezerves dokuments tiek aizpildīts par darbiniekiem un, atšķirībā no prombūtnes dokumenta, kas veidots vienam darbiniekam, nebija iespējams pie aizpildes redzēt vidējo izpeļņu. To varēja ieraudzīt tikai algas aprēķina brīdī, kas ir novēloti situācijās, ja kādu iemeslu dēļ darbiniekam vidējā izpeļņa sanāk 0,00 EUR un nepieciešams darbinieka izpeļņas periodu nomainīt uz tādu, kurā ir bijušas summas.

Tāpēc ir izveidots risinājums, kas lietotājam palīdzēs ātrāk pamanīt tos darbiniekus, kuriem vidējā izpeļņa ir 0,00 EUR.

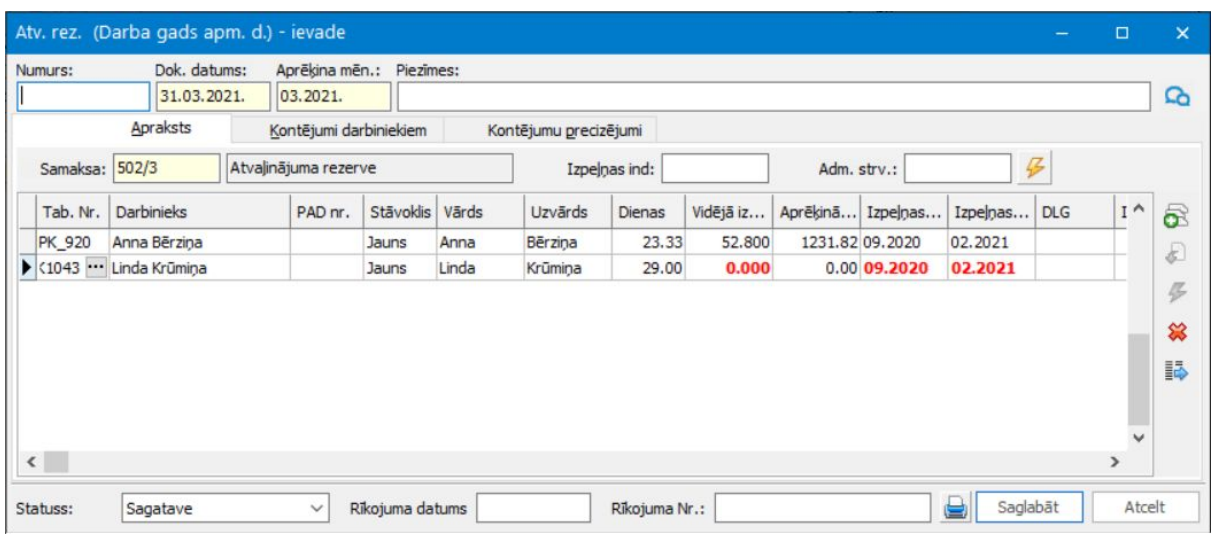

Darbinieki, kuriem vidējā izpeļņa ir 0,00 eur, tiks izcelti:

Pie dokumenta saglabāšanas tiks attēlots brīdinājums:

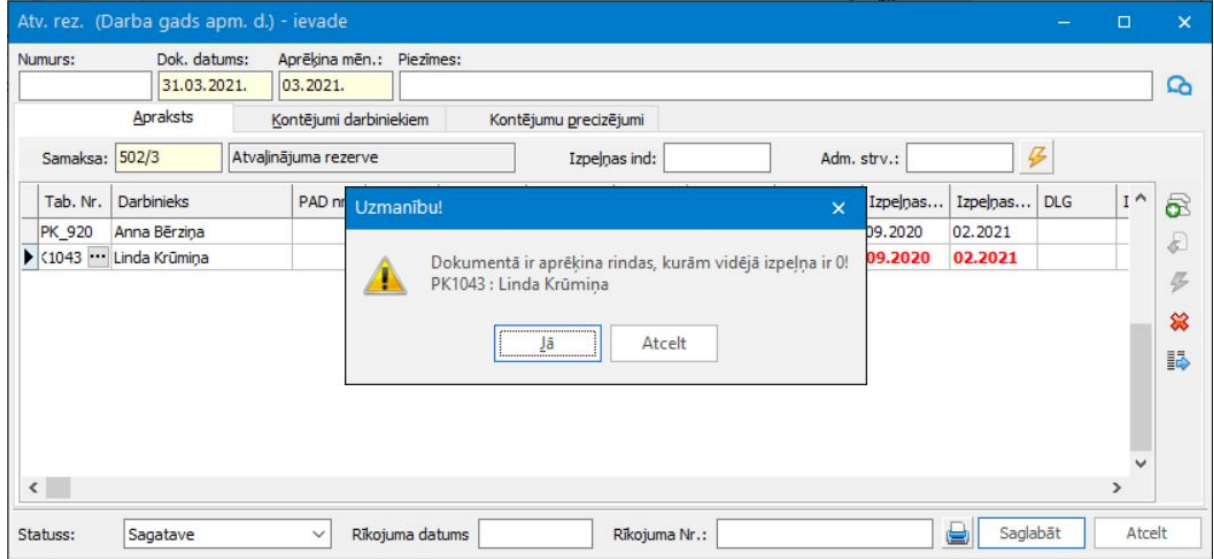

Šādā gadījumā lietotājam ir jānomaina vidējās izpeļņas periods uz vajadzīgo. Nospiežot pogu *"Vidējās izpeļņas aprēķins"*, uzreiz var ieraudzīt jauno vidējo izpeļņu. Pie algas aprēķina vidējā izpeļņa tiks pārrēķināta, jo starp brīdi, kad tika izveidots atvaļinājuma rezerves dokuments un veikts aprēķins, var tikt pamainīti dati, kas ietekmē vidējās izpeļņas aprēķinu.

#### Pēdējā notikuma ieraksts IIN sarakstā

Ja tiek izmantota elektronisko algas nodokļa grāmatiņu (EANG) funkcionalitāte, tad ir nepieciešams ātri ieraudzīt, kuri ieraksti no visiem tika apstrādāti. Tāpēc IIN informācijas sarakstā varēs izlikt izskatā pēdējā notikuma informāciju:

- kad pēdējo reizi ieraksts ir veidots vai mainīts;
- kas tika darīts;
- kurš lietotājs veicis darbības.

# <span id="page-13-0"></span>Personāls

Personāla modulī turpinās darbi pie personas kartītes uzlabošanas - šoreiz uzlabojumi veikti kontaktinformācijas sadaļā. Tāpat tika turpināti darbi pie automātisko dokumentu izveidošanas. Papildus veikti vairāki nelieli papildinājumi, lai personāla modulis būtu plašāk izmantojams.

## Personas kartītes kontaktinformācija

Turpinās darbi pie personas kartītes uzlabojumiem, un šoreiz tika uzlabota kontaktinformācija. Turpmāk katrs lietotājs varēs norādīt tos laukus, kas viņam ir nepieciešami. Attiecīgi, nevajadzīgie lauki netiks lieki rādīti personas kartītē un netraucēs.

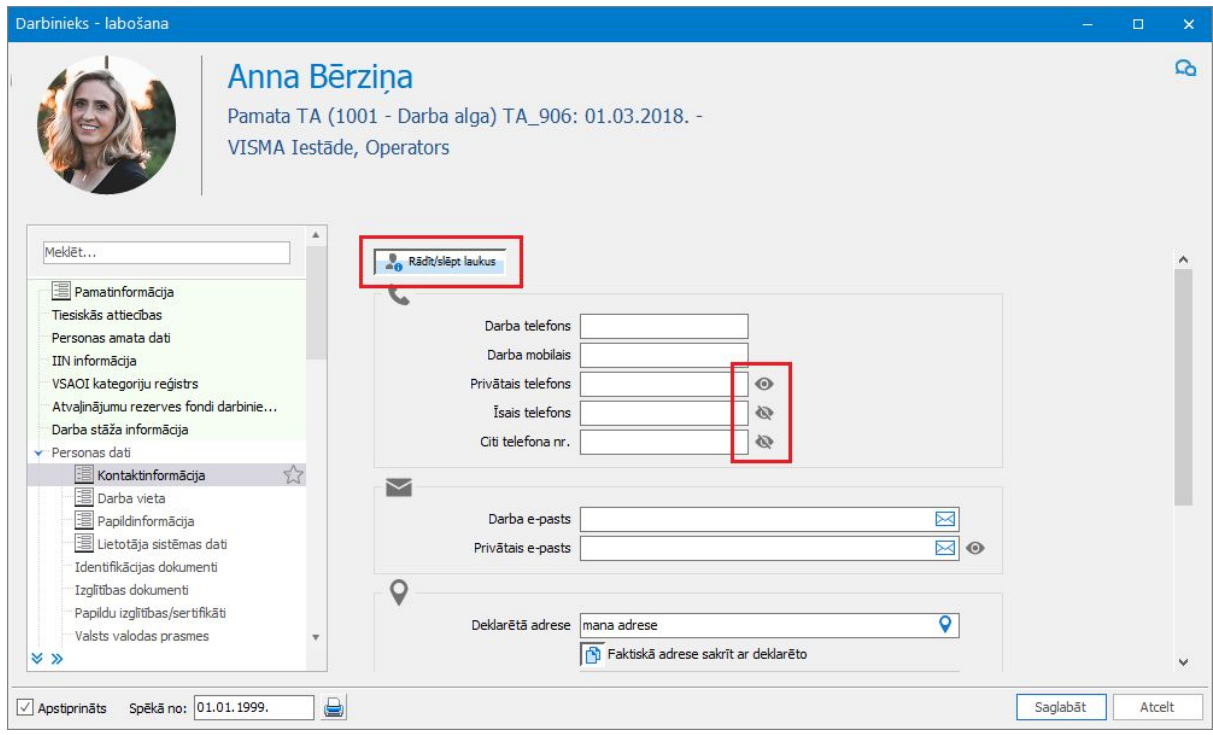

Papildus vēl ir izveidota jauna iespēja - norādīt, vai faktiskā adrese sakrīt ar

deklarēto.

Ja izmanto jauno iespēju, tad turpmāk ir jānorāda tikai deklarētā adrese, un faktiskā adrese tiks pārkopēta ar to pašu informāciju.

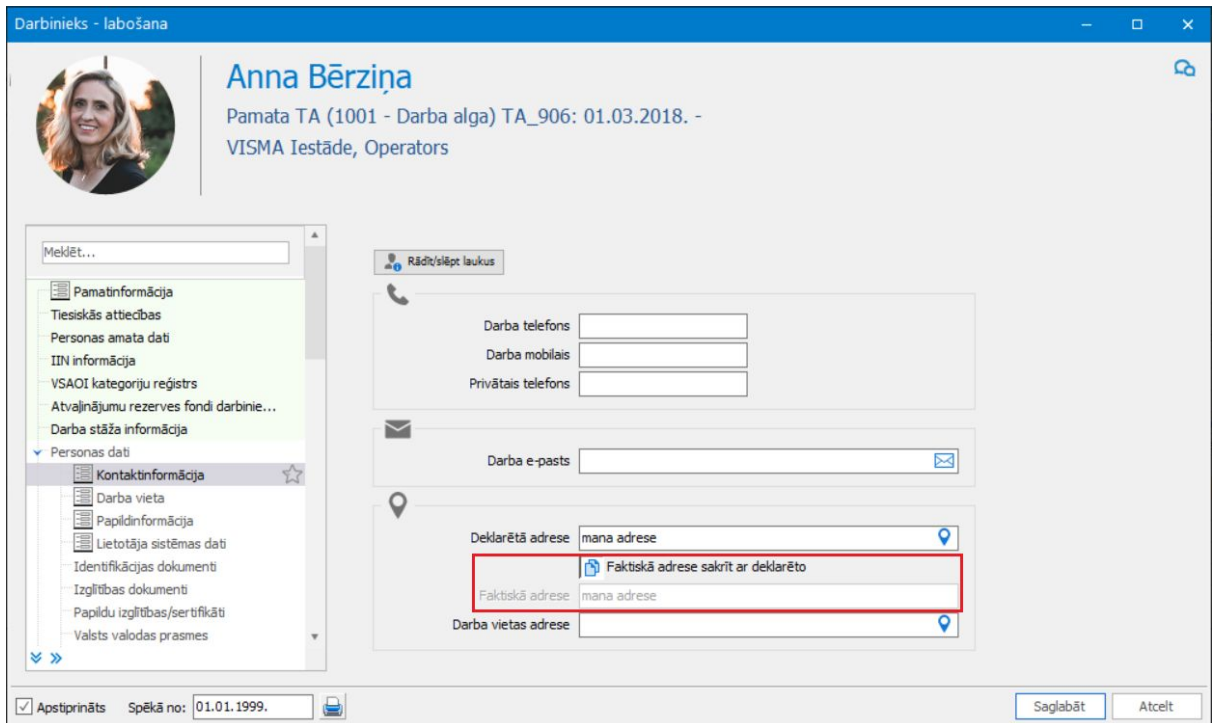

Personas kartītes dokumenta tipā norāda, vai pēc noklusējuma adrešu kopēšana ir ieslēgta vai izslēgta.

Lai uzzinātu vairāk par personas kartītes izmaiņām, spiediet [šeit](https://community.visma.com/t5/Zinasanu-baze/Jauna-personas-kartite-sakot-no-565-versijas/ta-p/317737).

## Automātiska papildatvaļinājuma par bērniem izveide

Iepriekšējā versijā tika uzsākti darbi pie tā, lai uzlabotu darbinieku pieņemšanas procesu un vairāki dokumenti izveidotos automātiski pie personas kartītes vai tiesisko attiecību izveides.

Šajā versijā tika veikti papildinājumi, lai atvaļinājuma rezerves fondā automātiski izveidotos papildatvaļinājuma par bērnu uzkrājums, ja darbiniekam tiek ievadīts jauns ģimenes loceklis un tur tiek norādīts, ka ģimenes loceklis jāņem vērā pie papildatvaļinājuma par bērnu aprēķina.

Papildatvaļinājuma fonds par bērnu automātiski uzģenerēsies tikai un vienīgi tajā gadījumā, ja ir pilnīgi skaidrs, vai tas ir nepieciešams un ar kādiem nosacījumiem. Piemēram, ja ir vairākas papildatvaļinājumiem par bērniem konfigurācijas, tad fonds automātiski netiks ģenerēts, jo nav zināms, kura konfigurācija ir jāizmanto.

Lai uzzinātu vairāk par uzlabojumiem darbinieka pieņemšanas procesos, klikšķiniet [šeit.](https://community.visma.com/t5/Zinasanu-baze/Automatiska-dokumentu-veidosana-pie-darbinieka-pienemsanas/ta-p/341586)

## Brīdinājumi

Papildināts brīdinājumu mehānisms - turpmāk būs iespējams veidot brīdinājumus, kas balstās uz sarakstiem:

- Rīkojumi;
- Vienošanās;
- Darba aizsardzības instruktāžas ieraksti.

Brīdinājumus iespējams veidot *Pamatdati* <sup>→</sup> *Uzņēmums* <sup>→</sup> *Brīdinājumi* <sup>→</sup> *Brīdinājumu apraksti*.

## *"Pieteicējs"* e-pastu konfigurācijā

Ja personāla pieteikumus darbinieks neveido pats par sevi, bet gan kāds cits, piemēram, vadītājs vai personāla speciālists par darbinieku, tad nebija iespējams izveidot tādu e-pasta konfigurāciju, lai norādītu pieteikuma pieteicēju kā saņēmēju.

Turpmāk, veidojot e-pasta konfigurāciju, ir iespējams norādīt, ka e-pasta saņēmējs būs pats pieteikuma pieteicējs.

#### Vienreizējās samaksas dokuments no pieteikuma

Veikti labojumi sistēmā, lai automātiski tiktu aizpildīts vienreizējās samaksas dokumenta numurs, ja dokuments tiek ģenerēts no vienreizējās samaksas pieteikuma:

- ja vienreizējās samaksas dokumentam ir savs numerators, tad numurs aizpildīsies pēc numeratora apraksta;
- ja dokumentam nav piesaistīts numerators, tad dokumenta numurs tiks aizpildīts ar tādu numuru, kāds ir norādīts pieteikumā.

#### Papildu valodas mācību pieteikumu nosaukumos

Papildināti klasifikatori, lai nosaukumus varētu ievadīt papildu valodās:

- Kursu/apmācību veidos;
- Mācību blokos;
- VAS kursos;
- Mācību maksas segšanas veidos.

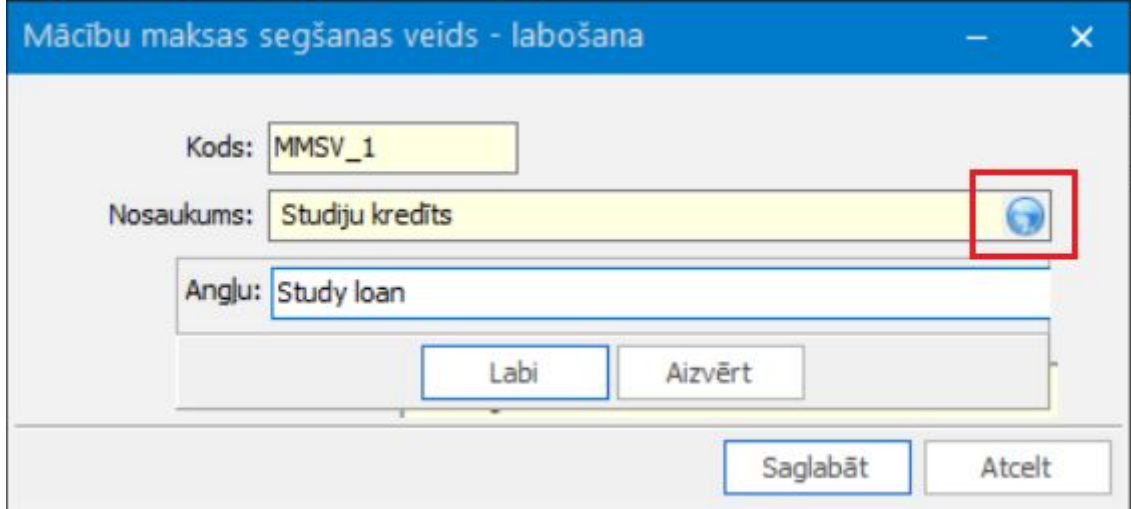

Lai būtu iespējams norādīt nosaukumus papildu valodās, vispirms tās ir jāaktivizē (*Sistēmā* → *Uzstādījumi* → *Papildu valodas*).

Ja sistēmā ir aktivizēta angļu valoda, tad, pārslēdzot Visma HoP uz angļu valodu, klasifikatoriem uzrādīsies angliski ievadītie nosaukumi.

#### Simbolu skaits piezīmēs

Personas amata datu un rīkojumu kartītēs ir palielināts atļautais simbolu skaits, ko var rakstīt laukā *"Piezīmes"*. Turpmāk šajā laukā būs iespējams rakstīt 1000 simbolus.

# <span id="page-17-0"></span>Finanses

# <span id="page-17-1"></span>Inventārs un pamatlīdzekļi

**Svarīgi!** No 575.versijas, lai veiktu inventāra pārvietošanu starp atbildīgajām personām vai lietotājiem būs jāizmanto 570. versijā ieviestais "Inventāra pārvietošanas dokuments".

#### Inventāra pārvietošanas dokuments

#### *Ceļš: Dokumenti* → *Inventārs* → *Jauns inventāra dokuments*

570.versijā lietotāji tika iepazīstināti ar jauno *"Inventāra pārvietošanas dokumentu"*, kurā apvienotas tādas ikdienas darbības ar inventāru kā izsniegšana lietošanā, lietotāja maiņa, atgriešana no lietošanas, kā arī inventāra iekšējā kustība. Jaunais pārvietošanas dokuments nodrošina arī atrašanās vietas maiņu un tās reģistrēšanu uz datumu.

Vairāk uzzināt par veiktajām izmaiņām un iepazīties ar lietošanas piemēriem iespējams [šeit](https://community.visma.com/t5/Zinasanu-baze/Jaunais-inventara-parvietosanas-dokuments/ta-p/339204).

570.versija kalpoja kā pārejas versija, ļaujot lietotājiem izvēlēties, vai inventāra pārvietošanai lietot jauno *"Inventāra pārvietošanas dokumentu"* vai vēsturiskos dokumentus:

- Inventāra iekšējā kustība;
- Izsniegšana lietošanā;
- Atgriešana no lietošanas;
- Lietotāja maiņa.

Svarīgi! Sākot ar 575. versiju, vairs nav iespējams veidot jaunus augstāk minētos dokumentus, jo to funkcionalitāte pilnībā ir nodrošināta jaunajā *"Inventāra pārvietošanas dokumentā"*. Iepriekš veidotie dokumenti joprojām ir redzami un labojami.

#### Papildināta pārbaude, noņemot atbildīgā un lietotāja lomas personai

Pie sekojošu lomu noņemšanas papildināta pārbaude, ka personai atlikumā nav inventārs vai pamatlīdzekļi:

● Inventāra atbildīgais;

- Inventāra lietotājs;
- Atbildīgā persona;
- PL lietotājs.

## Iespēja mainīt kolonnu izskatu pamatlīdzekļu kartīšu lappusē *"Piesaistītās kartītes"*

Lai ļautu lietotājiem pielāgot kartīšu izkārtojumu savām ērtībām, *"Pamatlīdzekļu"*, *"Ārpusbilances pamatlīdzekļu"* un *"Nemateriālo ieguldījumu kartīšu",* kuru tips ir Saistošā kartīte, lappusē *"Piesaistītās kartītes"* tagad iespējams mainīt izskatā izliktās kolonnas un to izkārtojumu.

# <span id="page-18-0"></span>Komandējumi

## Vairākas dienas naudas likmes katrai valstij

Lai ļautu lietotājam ērti piemērot Ministru kabineta noteikumos Nr. 969 noteiktās izdevumu diennakts normas komandējumiem uz ārvalstīm Eiropas robežu un krasta apsardzes pasākumu ietvaros, izveidota iespēja sistēmā saglabāt un lietot vairākus dienas naudas variantus katrai valstij.

[Uzzināt vairāk >>](https://community.visma.com/t5/Zinasanu-baze/Vairakas-dienas-naudas-likmes-katrai-valstij-no-575-v/ta-p/367645)

# <span id="page-18-1"></span>Finanšu pārskati

Lai ļautu lietotājam finanšu pārskata kompleksos aprēķinus veidot un skatīt pa iestādēm, tā pievienota aprēķina filtrā.

## Iestāde finanšu pārskata kompleksajos aprēķinos

Klienti, kuri lieto Horizon vairāku nodokļu maksātāju režīmā, tagad finanšu pārskata kompleksos aprēķinus var skatīties arī iestāžu griezumā.

*Ceļš: Atskaites* → *Virsgrāmata* → *Finanšu pārskata kompleksie aprēķini*

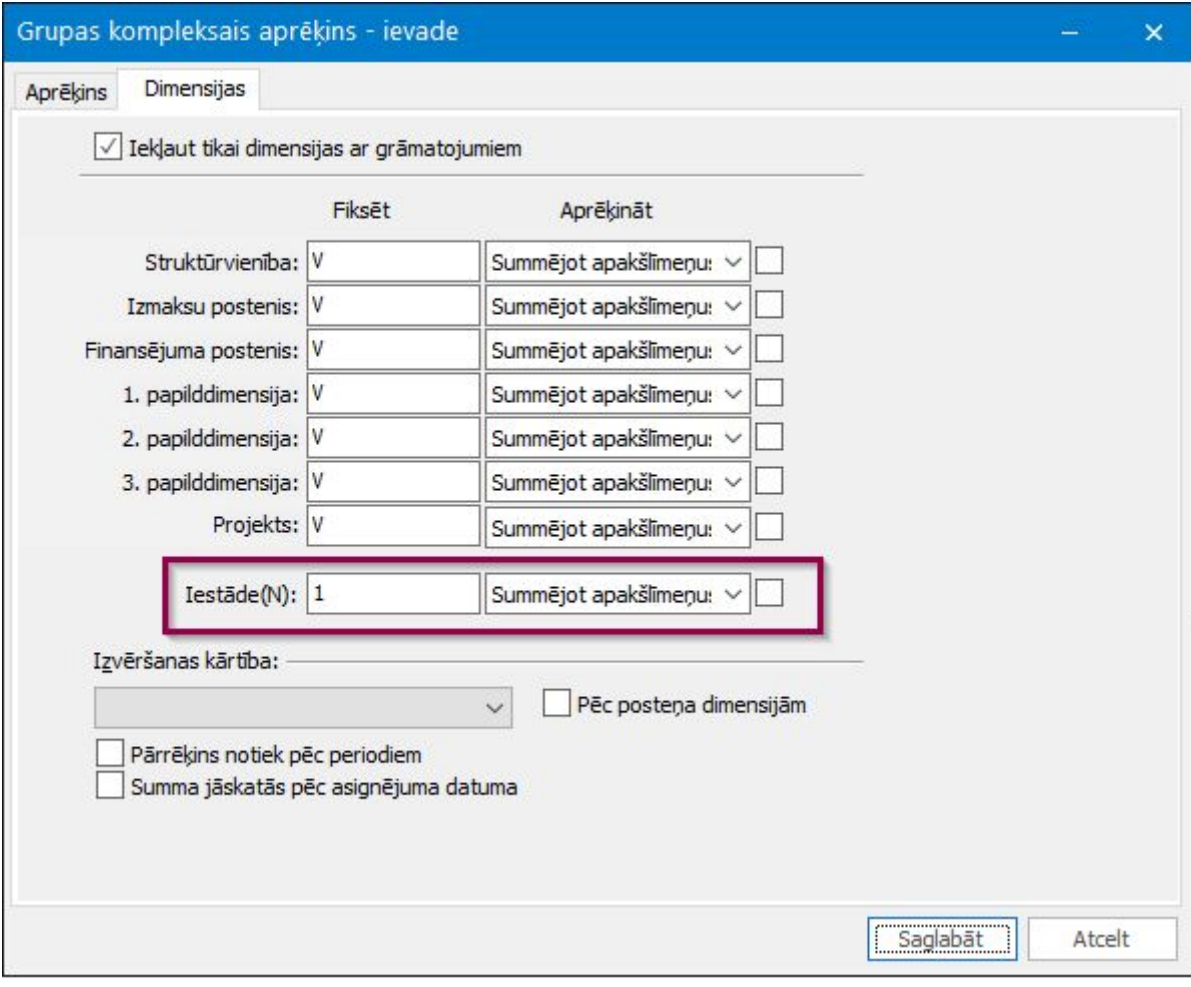

# <span id="page-20-0"></span>Saimniecība

# <span id="page-20-1"></span>Noliktava

Saņemšanas pavadzīmē ir radīta iespēja norādīt komisiju un tās sastāvu. Lai palīdzētu lietotājam aprēķināt uz svariem nosūtāmo derīguma dienu skaitu, nomenklatūras kartītē pievienots derīguma dienu skaita kalkulators.

### Komisija saņemšanas pavadzīmē

Atsevišķos gadījumos saņemšanas pavadzīmē ir nepieciešamība norādīt komisiju un tās sastāvu, kas ir bijusi atbildīga par piegādāto preču pārbaudi saņemšanas brīdī. Lai noliktavas saņemšanas pavadzīmē būtu iespējams norādīt inventarizācijas komisiju kā arī to attēlot dokumenta izdrukā, saņemšanas pavadzīmes lappuse *"Piegāde"* papildināta ar lauku *"Komisija"*, kurā iespējams izvēlēties ierakstu no *"Komisiju saraksta"*. Attiecīgi papildināta arī saņemšanas pavadzīmes izdrukas forma.

*Ceļš uz komisiju sarakstu: Pamatdati* → *Uzņēmums* → *Komisijas*

*Ceļš uz saņemšanas pavadzīmi: Dokumenti* → *Noliktava* → *Pavadzīmju saraksts*

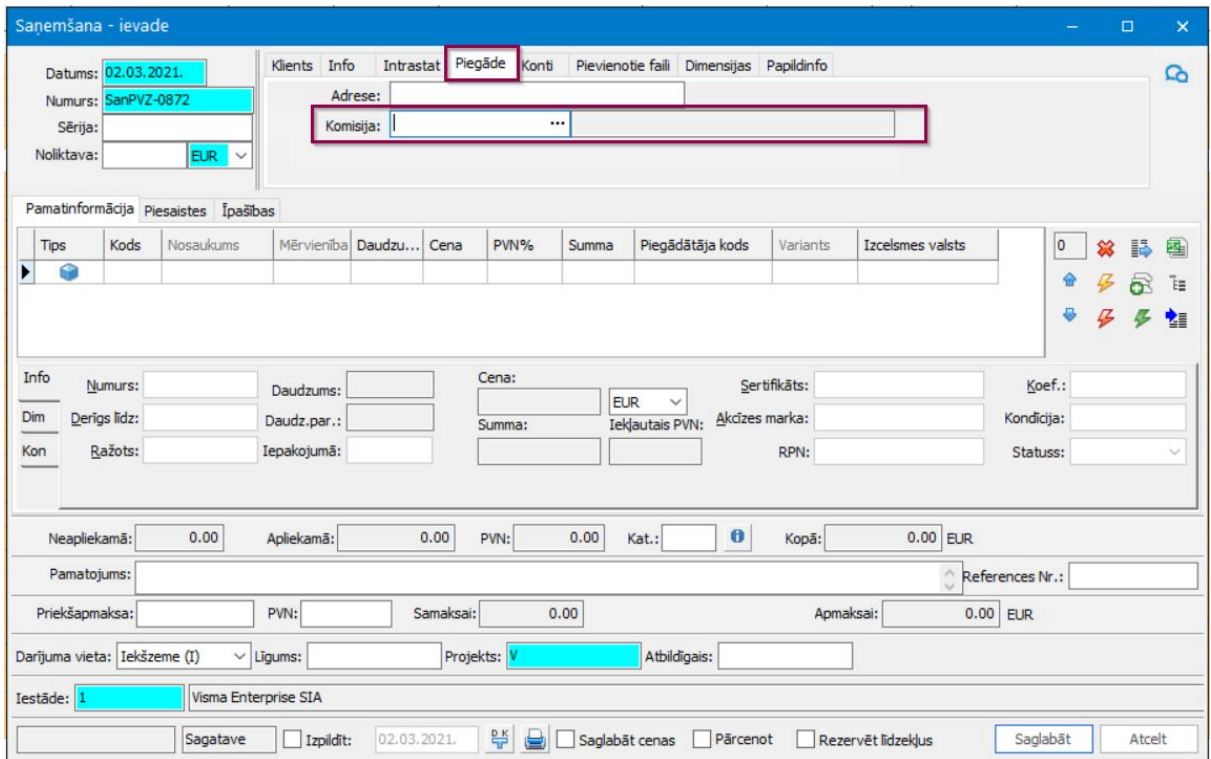

#### Derīguma dienu skaita kalkulators nomenklatūras kartītē

Nomenklatūras kartīte papildināta ar iespēju aprēķināt derīguma dienu skaitu, izvēloties derīguma termiņu no kalendāra. Tas ir paredzēts gadījumiem, kad ir zināms precīzs derīguma termiņš, bet programmā ir jāievada atbilstošs dienu skaits, kuru izmanto svaru integrācijas risinājumi. Risinājums paredzēts klientiem, kuriem tiek veikta datu apmaiņa ar digitālajiem svariem, lai datu apmaiņā uz svariem tiktu nosūtīta korekta preču derīguma termiņa informācija.

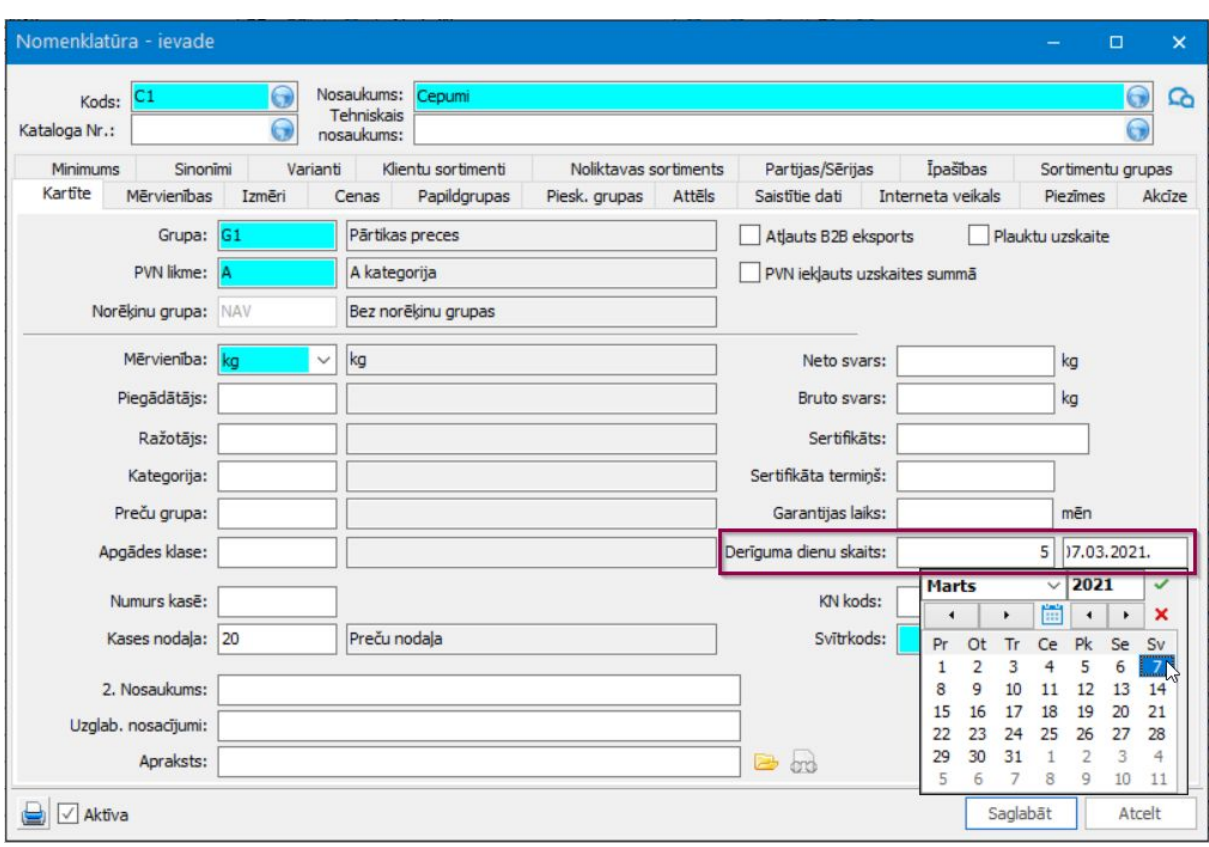

*Ceļš: Pamatdati* → *Noliktava* → *Nomenklatūras*

# Tehniskais atbalsts drošai versijas maiņai

Jaunāko Horizon versiju izmantošana nodrošina plašāko sistēmas funkcionalitātes pieejamību.

Tomēr versijas maiņa saistās arī ar zināmiem riskiem. Nepiemērota infrastruktūra, drošības kopiju neveidošana vai nepilnīga testēšana var sagādāt virkni problēmu sistēmas lietotājiem.

Lai no tām izvairītos, ir vērts uzticēt ar versijas maiņu saistītos darbus pieredzējušiem profesionāļiem.

Lai saņemtu tehnisko atbalstu, sazinieties ar savu Horizon atbalsta sniedzēju vai rakstiet mums uz [atbalsts@visma.com](mailto:atbalsts@visma.com).